«УТВЕРЖДАЮ» бюджетного Директор Федерального науки «Центральный учреждения научно-исследовательский ИНСТИТУТ эпидемиологии» Федеральной службы coepe **NO** надзору в защиты прав потребителей и благополучия человека В.Г. Акимкин 2020 г.  $\rightarrow$ 

# **ИНСТРУКЦИЯ**

#### **по применению тест-системы «ХЛА-ПСИТ» для выявления возбудителя хламидиоза** *Chlamydophila psittaci* **методом полимеразной цепной реакции**

### **НАЗНАЧЕНИЕ**

Тест-система «ХЛА-ПСИТ» предназначена для выявления ДНК возбудителя хламидиоза *Chlamydophila psittaci* в биологическом материале от животных методом полимеразной цепной реакции (ПЦР).

### **ПРИНЦИП МЕТОДА**

Метод выявления ДНК *Chlamydophila psittaci* основан на экстракции ДНК из образцов исследуемого материала, амплификации полученной ДНК c гибридизационнофлуоресцентной детекцией продуктов амплификации в режиме «реального времени».

Для формы комплектации с гибридизационно-флуоресцентной детекцией экстракция ДНК из исследуемого материала проводится совместно с ДНК **экзогенного неконкурентного внутреннего контрольного образца (ВКО-V)**. ВКО позволяет контролировать все этапы ПЦРисследования для каждого образца и оценивать влияние ингибиторов на результаты ПЦР-исследования.

**Форма 1: REF** VET-2-R0,5-K; **REF** V-3201-4-5; **Форма 2: REF** VET-2-FRT-K; **REF** V-3202-1/ **VER** 01.11.20 / стр. 1 из 40

С полученными на этапе экстракции пробами ДНК проводится амплификация участков ДНК при помощи специфичных к этим участкам праймеров и фермента Taqполимеразы.

Для формы комплектации с электрофоретической детекцией продукты амплификации детектируются с помощью электрофореза в агарозном геле.

Для формы комплектации с гибридизационнофлуоресцентной детекцией в составе реакционной смеси присутствуют флуоресцентно-меченые олигонуклеотиды, которые гибридизуются с комплементарным участком амплифицируемой ДНК-мишени, в результате чего происходит нарастание интенсивности флуоресценции.

Результаты амплификации регистрируются в режиме «реального времени» по следующим каналам флуоресцентной детекции (см. табл. 1):

Таблица 1

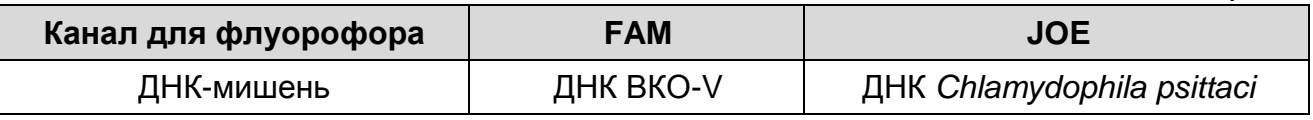

Форма комплектации с гибридизационно-флуоресцентной детекцией содержит систему защиты от контаминации ампликонами за счет применения фермента урацил-ДНКгликозилазы (УДГ) и дезоксиуридинтрифосфата.

#### **АНАЛИТИЧЕСКИЕ ХАРАКТЕРИСТИКИ**

Для данной тест-системы применимы следующие характеристики:

**Аналитическая чувствительность (предел обнаружения, limit of detection, LOD)**

**Форма 1: REF** VET-2-R0,5-K; **REF** V-3201-4-5; **Форма 2: REF** VET-2-FRT-K; **REF** V-3202-1/ **VER** 01.11.20 / стр. 2 из 40

Таблица 2

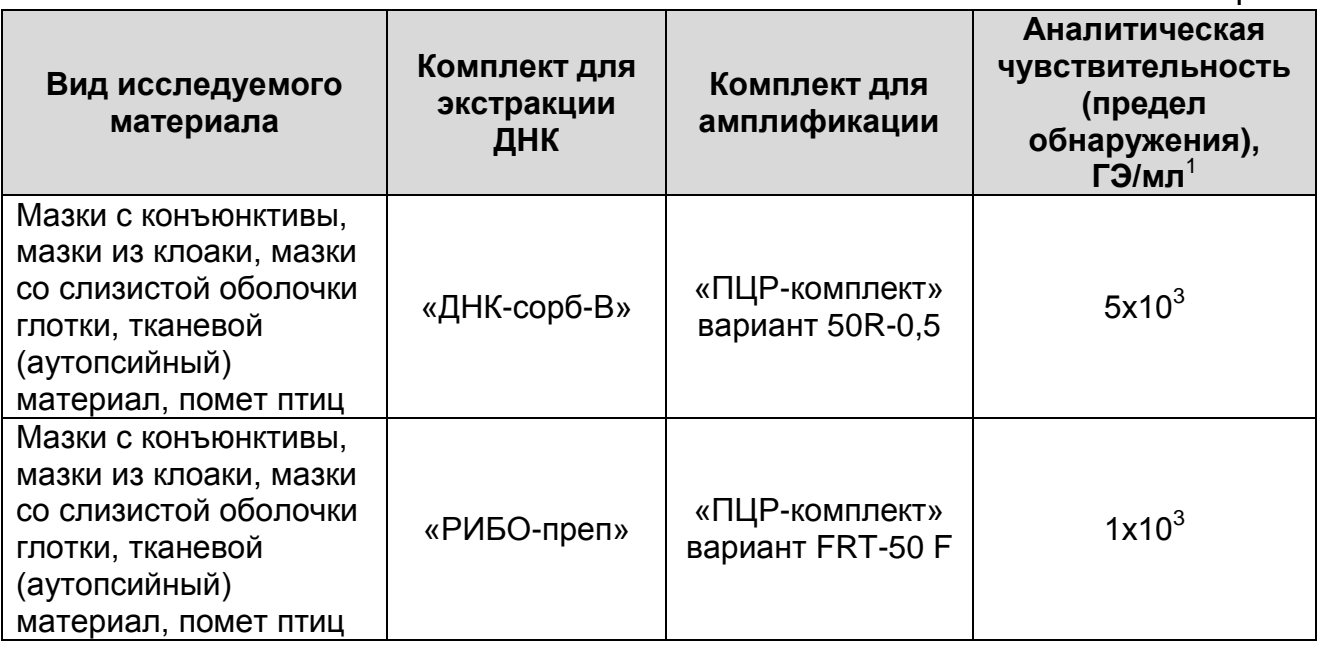

Данный предел обнаружения достигается при соблюдении правил, указанных в разделе «Порядок отбора и подготовки проб».

#### **Аналитическая специфичность**

 $\overline{a}$ 

Аналитическая специфичность тест-системы доказана при исследовании ДНК следующих микроорганизмов: *Infectious bronchitis virus*, *Newcastle disease virus, Influenza vius A, Brucella suis; Brucella abortus; Brucella ovis; Brucella canis; Brucella melitensis; Haemophilus parasuis; Actinobacillus pleuropneumoniae; Bordetella bronchiseptica; Pasterella multocida; Leptospira interrogans; Listeria monocytogenes; Mycobacterium bovis, Mycobacterium tuberculosis, Mycobacterium avium; Mycobacterium paratuberculosis; Mycoplasma hyopneumoniae; Mycoplasma hyorhinis; Mycoplasma hyosynovia; Mycoplasma mycoides;, Mycoplasma meleagridis; Mycoplasma gallisepticum; Mycoplasma sinovia; Escherichia coli; Campylobacter jejuni; Campylobacter fetus; Clostridium perfringens; Klebsiella pneumoniae; Lawsonia intracellularis; Pseudomonas aeruginosa; Salmonella choleraesuis; Salmonella dublin; Shigella flexneri; Staphylococcus aureus; Streptococcus suis; Yersinia enterocolitica, Yersinia pseudotuberculosis*.

<sup>&</sup>lt;sup>1</sup> Количество геномных эквивалентов микроорганизма (ГЭ) в 1 мл образца клинического материала.

При тестировании образцов ДНК вышеперечисленных микроорганизмов, а также ДНК человека, свиньи, КРС, собаки, кошки, овцы, разных видов птиц, неспецифических реакций выявлено не было.

### **ФОРМЫ КОМПЛЕКТАЦИИ**

**Форма 1**: «ПЦР-комплект» вариант 50 R-0,5

**Форма 2**: «ПЦР-комплект» вариант FRT-50 F

Форма 1 предназначена для проведения амплификации ДНК*.* Для проведения полного ПЦР-исследования необходимо использовать комплекты реагентов для экстракции ДНК, электрофоретической детекции, рекомендованные Изготовителем.

Форма 2 предназначена для проведения амплификации ДНК с гибридизационно-флуоресцентной детекцией в режиме «реального времени»*.* Для проведения полного ПЦРисследования необходимо использовать комплекты реагентов для экстракции ДНК, рекомендованные Изготовителем.

Формы 1, 2 рассчитаны на проведение 55 реакций амплификации, включая контроли.

# **СОСТАВ**

**«ПЦР-комплект» вариант 50 R-0,5** – комплект реагентов для амплификации ДНК *Chlamydophila psittaci* – включает:

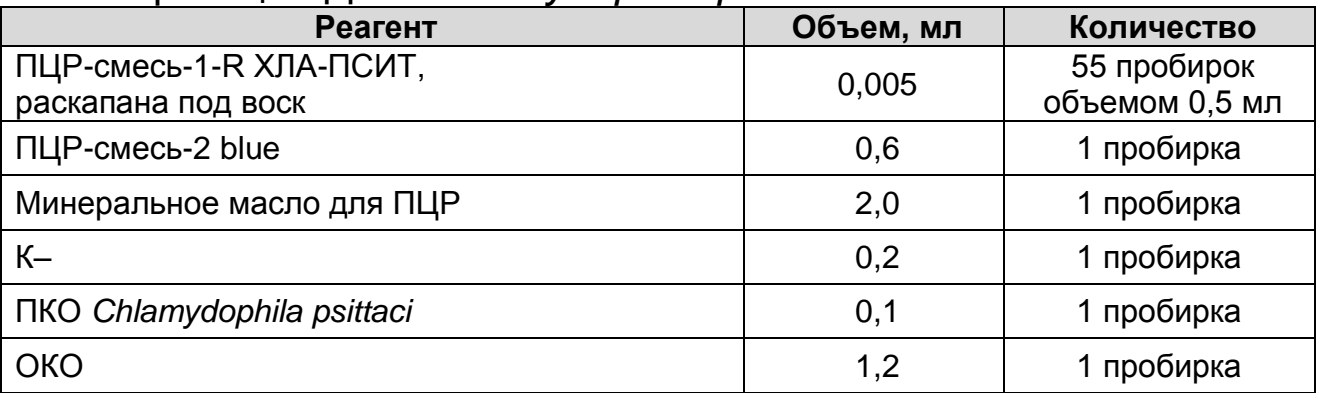

Комплект реагентов рассчитан на 55 реакций амплификации, включая контроли.

**«ПЦР-комплект» вариант FRT-50 F** – комплект реагентов для амплификации ДНК *Chlamydophila psittaci* с гибридизационнофлуоресцентной детекцией в режиме «реального времени» – включает:

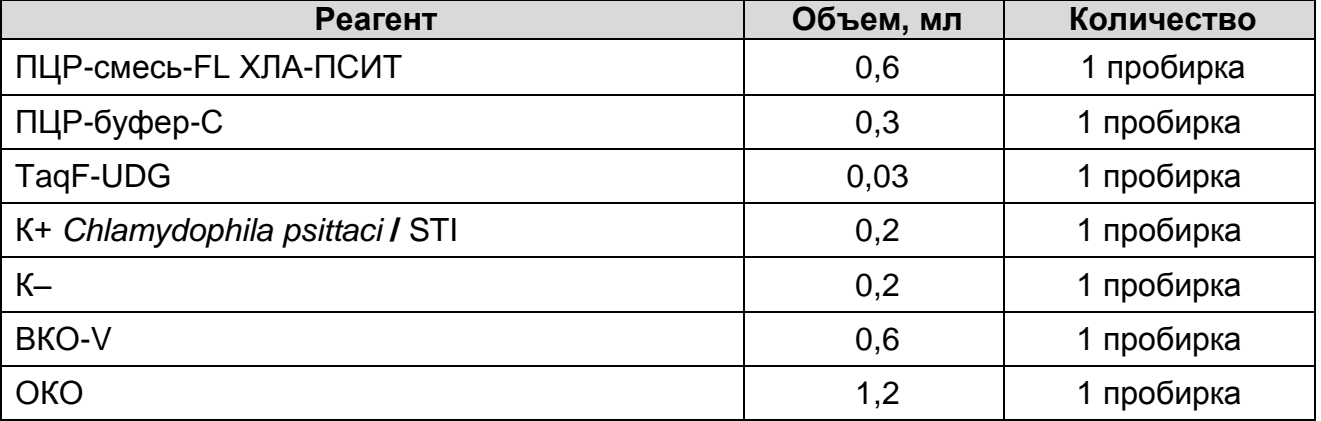

Комплект реагентов рассчитан на 55 реакций амплификации, включая контроли.

Реагенты «ПЦР-комплекта» вариант FRT-50 F упакованы раздельно в соответствии с температурой хранения (см.раздел «Хранение»). Комплект реагентов состоит из 2-х частей: 1) температура хранения от 2 до 8 °С; 2) температура хранения от минус 24 до минус 16 °С.

Допускается другая фасовка, согласованная в установленном порядке.

# **МЕРЫ ПРЕДОСТОРОЖНОСТИ**

- Работа должна проводиться согласно правилам МСХиП РФ 27.01.1997 г. № 13-7-2/840 «Правила проведения работ в диагностических лабораториях, использующих метод полимеразной цепной реакции. Основные положения», утвержденным Департаментом ветеринарии.
- Температура в помещении лаборатории от 20 до 28 °С, относительная влажность от 15 до 75%.
- Лабораторный процесс должен быть однонаправленным. Анализ проводится в отдельных помещениях (зонах). Работу следует начинать в Зоне Экстракции, продолжать в Зонах Амплификации и Детекции. Не возвращать образцы и реагенты в зону, в которой была проведена предыдущая стадия процесса. Все лабораторное оборудование, в том числе дозаторы, штативы, лабораторная посуда, а также все рабочие растворы должны быть строго стационарными. Запрещается переносить их из одного помещения в другое.

**ВНИМАНИЕ!** Запрещается перемещение персонала из помещения для электрофореза в другие рабочие помещения лаборатории. Смена рабочей верхней одежды, головных уборов, обуви и перчаток является обязательным условием при выходе из помещения для электрофореза.

- Использовать и менять при каждой операции одноразовые наконечники для автоматических дозаторов с фильтром<sup>2</sup>. Одноразовую пластиковую посуду (пробирки, наконечники) необходимо сбрасывать в специальный контейнер, содержащий дезинфицирующее средство, которое может быть использовано для обеззараживания отходов.
- Посуда (ступки и пестики) и металлические инструменты (скальпели, ножницы, пинцеты), использованные для гомогенизации, выдерживаются в растворе дезинфицирующего средства (например, 0,2 % раствор натриевой соли дихлоризоциануровой кислоты) в течение одного часа, моются водопроводной водой с поверхностноактивными моющими средствами и после отмывания в проточной и деионизованной воде высушиваются в

 $\overline{a}$ 

<sup>&</sup>lt;sup>2</sup> Для удаления жидкости с помощью вакуумного отсасывателя используются одноразовые наконечники без фильтра.

сухожаровом шкафу в течение 4 часов при температуре 180 °С.

- Поверхности столов, а также помещения, в которых проводится постановка ПЦР, до начала и после завершения работ необходимо подвергать ультрафиолетовому облучению в течение 30 мин.
- Тест-система предназначена для одноразового применения для проведения ПЦР-исследования указанного количества проб (см. раздел «Состав»).
- Тест-система готова к применению согласно данной инструкции. Применять тест-систему строго по назначению.
- Не использовать тест-систему, если не соблюдались условия транспортирования и хранения согласно инструкции.
- Не использовать тест-систему по истечении срока годности.
- Использовать одноразовые неопудренные перчатки, лабораторные халаты, защищать глаза во время работы с образцами и реагентами. Тщательно вымыть руки по окончании работы. Все операции проводятся только в перчатках для исключения контакта с организмом человека.
- Избегать вдыхания паров, контакта с кожей, глазами и слизистой оболочкой. Вредно при проглатывании. При контакте немедленно промыть пораженное место водой, при необходимости обратиться за медицинской помощью.
- При соблюдении условий транспортировки, эксплуатации и хранения риски взрыва и возгорания отсутствуют.
- Тест-систему хранить в местах, не доступных для детей.

### **СВЕДЕНИЯ ОБ УТИЛИЗАЦИИ**

 $\overline{a}$ 

Неиспользованные реагенты, реагенты с истекшим сроком годности, использованные реагенты, упаковку<sup>3</sup>, биологический материал, а также материалы, инструменты и предметы, загрязненные биологическим материалом, следует удалять в соответствии с требованиями СанПиН 2.1.7.2790-10 «Санитарно-эпидемиологические требования к обращению с медицинскими отходами»

<sup>3</sup> Неиспользованные реагенты, реагенты с истекшим сроком годности, использованные реагенты, упаковка относятся к классу опасности медицинских отходов Г.

**ВНИМАНИЕ!** При удалении отходов после амплификации (пробирок, содержащих продукты ПЦР) недопустимо открывание пробирок и разбрызгивание содержимого, поскольку это может привести к контаминации продуктами ПЦР лабораторной зоны, оборудования и реагентов.

# **ДОПОЛНИТЕЛЬНЫЕ МАТЕРИАЛЫ И ОБОРУДОВАНИЕ**

#### **Взятие исследуемого материала**

- 1. 0,9 % раствор натрия хлорида (стерильный физиологический раствор).
- 2. Зонд-тампон для отбора, транспортировки и хранения биологических проб (например, DELTALAB S.L.U. («ДЕЛЬТАЛАБ С.Л.У.»), Испания или аналогичный).
- 3. Одноразовые полипропиленовые плотно закрывающиеся пробирки объемом 2,0 мл (например, Axygen, Inc. («Эксиджен, Инк.»), США, или аналогичные).
- 4. Контейнер пластиковый для взятия, хранения и транспортировки биологических образцов объемом 50- 60 мл, стерильный (например, ООО «Комбитек Пластик» , Россия, или аналогичный).

### **Предварительная подготовка исследуемого материала**

- 5. 0,9 % раствор натрия хлорида (стерильный физиологический раствор).
- 6. Одноразовые полипропиленовые завинчивающиеся или плотно закрывающиеся пробирки на 1,5 мл (например, Axygen, Inc. («Эксиджен, Инк»), США, или аналогичные).
- 7. Завинчивающиеся крышки к пробиркам (например, Axygen, Inc. («Эксиджен, Инк.»), США, или аналогичные).
- 8. Одноразовые наконечники для дозаторов переменного объема с фильтром до 100, до 200, до 1000 и до 5000 мкл (например, Axygen, Inc. («Эксиджен, Инк»), США, или аналогичные).
- 9. Штативы для пробирок объемом 1,5 мл (например, Axygen, Inc. («Эксиджен, Инк»), США, или аналогичные).
- 10.Отдельные для каждой пробы стерильные инструменты для гомогенизации (фарфоровая ступка с пестиком) или гомогенизатор для проведения пробоподготовки тканевого материала.
- **Форма 1: REF** VET-2-R0,5-K; **REF** V-3201-4-5; **Форма 2: REF** VET-2-FRT-K; **REF** V-3202-1/ **VER** 01.11.20 / стр. 8 из 40 11.Микроцентрифуга для пробирок типа «Эппендорф» с

максимальной скоростью центрифугирования не менее 12 тыс g (например, MiniSpin, Eppendorf Manufacturing Corporation («Эппендорф Мануфэктуринг Корпорэйшн»), Германия, или аналогичная).

- 12.Автоматические дозаторы переменного объема (например, ООО «Биохит», Россия, или аналогичные).
- 13.Холодильник от 2 до 8 °С с морозильной камерой от минус 24 до минус 16 °С.
- 14.Отдельный халат, шапочки, обувь и одноразовые перчатки.
- 15.Одноразовые пластиковые контейнеры для сброса и инактивации материалов.

### **Экстракция ДНК из исследуемых образцов**

16.Комплекты реагентов для экстракции ДНК – «ДНК-сорб-В», «РИБО-преп».

- 17.Дополнительные материалы и оборудование для экстракции ДНК – согласно инструкции к соответствующему комплекту реагентов для экстракции ДНК.
- 18.Одноразовые наконечники для дозаторов переменного объема с фильтром до 100, до 200, до 1000 мкл (например, Axygen, Inc. («Эксиджен, Инк»), США, или аналогичные).
- 19.Штативы для пробирок объемом 1,5 мл (например, Axygen, Inc. («Эксиджен, Инк»), США, или аналогичные).
- 20.Ламинарный бокс класс биологической безопасности II тип А (например, «БАВп-01-«Ламинар-С.»-1,2», ЗАО «Ламинарные системы», Россия, или аналогичный).
- 21.Вортекс (например, SIA Biosan, Латвия, или аналогичный).
- 22.Автоматические дозаторы переменного объема (например, ООО «Биохит», Россия, или аналогичные).
- 23.Холодильник от 2 до 8 °С с морозильной камерой от минус 24 до минус 16 °С.
- 24.Отдельный халат, шапочки, обувь и одноразовые перчатки.
- 25.Одноразовые пластиковые контейнеры для сброса и инактивации материалов.

# **Амплификация**

- 26.Одноразовые полипропиленовые пробирки при работе с «ПЦР-комплектом» FRT-50 F:
	- а) завинчивающиеся или плотно закрывающиеся пробирки объемом 1,5 мл (например, Axygen, Inc. («Эксиджен,

**Форма 1: REF** VET-2-R0,5-K; **REF** V-3201-4-5; **Форма 2: REF** VET-2-FRT-K; **REF** V-3202-1/ **VER** 01.11.20 / стр. 9 из 40

Инк»), США, или аналогичные) для приготовления реакционной смеси;

- б) тонкостенные пробирки для ПЦР объемом 0,2 мл с выпуклой или плоской оптически прозрачной крышкой или пробирки объемом 0,2 мл в стрипах по 8 шт. с прозрачными крышками (например, Axygen, Inc. («Эксиджен, Инк»), США, или аналогичные) – при использовании прибора планшетного типа;
- в) тонкостенные пробирки для ПЦР объемом 0,2 мл с плоской крышкой (например, Axygen, Inc. («Эксиджен, Инк»), США, или аналогичные) – при использовании прибора роторного типа.
- 27.Одноразовые наконечники для дозаторов переменного объема с фильтром до 100, до 200 и до 1000 мкл (например, Axygen, Inc. («Эксиджен, Инк»), США, или аналогичные).
- 28.Штативы для пробирок объемом 0,2 мл или 0,5 мл (в соответствии с используемым комплектом реагентов) (например, Axygen, Inc. («Эксиджен, Инк»), США, или аналогичные).
- 29.Бокс абактериальной воздушной среды (ПЦР-бокс) (например, «БАВ-ПЦР-«Ламинар-С.», ЗАО «Ламинарные системы», Россия).
- 30.Вортекс (например, SIA Biosan, Латвия, или аналогичный).
- 31.Автоматические дозаторы переменного объема (например, ООО «Биохит», Россия, или аналогичные).
- 32.Программируемый амплификатор для пробирок объемом 0,5 мл (например, «Терцик», ООО «НПО ДНК-Технология», Россия) или другой, рекомендованные Изготовителем — при работе с формой комплектации с электрофоретической детекцией.
- 33.Программируемый амплификатор с системой детекции флуоресцентного сигнала в режиме «реального времени», имеющий 2 или более независимых каналов флуоресцентной детекции (например, Rotor-Gene Q (QIAGEN GmbH («Киаген ГмбХ»), Германия), CFX96 (Bio-Rad Laboratories, Inc. («Био-Рад Лабораториз, Инк.»), США)), и другие, рекомендованные Изготовителем — при работе с формой комплектации с гибридизационно-флуоресцентной детекцией в режиме «реального времени».

**Форма 1: REF** VET-2-R0,5-K; **REF** V-3201-4-5; **Форма 2: REF** VET-2-FRT-K; **REF** V-3202-1/ **VER** 01.11.20 / стр. 10 из 40

34.Холодильник от 2 до 8 °С с морозильной камерой от минус 24 до минус 16 °С.

35.Отдельный халат, шапочки, обувь и одноразовые перчатки.

36.Емкость для сброса наконечников.

### **Электрофоретическая детекция продуктов амплификации**

- 37.Комплект реагентов для электрофоретической детекции продуктов амплификации в агарозном геле – «ЭФ» – при работе с формой комплектации c электрофоретической детекцией.
- 38.Дополнительные материалы и оборудование для электрофоретической детекции продуктов амплификации – согласно инструкции к комплекту реагентов для электрофоретической детекции продуктов амплификации.

# **ПОРЯДОК ОТБОРА И ПОДГОТОВКИ ПРОБ**

Материалом для исследования служат: мазки с конъюктивы, мазки из клоаки, мазки со слизистой оболочки глотки, тканевой (аутопсийный) материал (фрагменты органов), помет птиц.

#### **Взятие, транспортирование и хранение исследуемого материала**

При взятии материала используют отдельные инструменты для каждого животного.

Мазки со слизистой оболочки глотки и мазки из клоаки получают с помощью стерильных зондов с ватными тампонами. После взятия материала рабочую часть зонда с ватным тампоном помещают в стерильную одноразовую пробирку с 500 мкл стерильного физиологического раствора. Конец зонда отламывают для того, чтобы крышка пробирки плотно закрылась. Пробирку с раствором и рабочей частью зонда закрывают.

Мазки с конъюнктивы берут стерильными зондами с ватными тампонами. Тампон смачивают в физиологическом растворе и, оттянув веко животного, проводят зондом по слизистой по направлению к носу, омывая глазное яблоко. Аналогично берут мазок со второго глаза. После взятия материала рабочую часть зонда с ватным тампоном помещают в стерильную одноразовую пробирку с 300 мкл стерильного физиологического раствора. Конец зонда отламывают, чтобы он позволил плотно закрыть крышку пробирки. Пробирку с раствором и рабочей частью зонда закрывают.

Помет птиц 1-5 г помещают в стерильный пластиковый контейнер. В связи с непостоянным выделением возбудителя у инфицированной птицы, рекомендуется исследовать не менее трех образцов от одной и той же особи, взятых в течение 4– 5 сут.

Тканевой (аутопсийный) материал (фрагменты органов) помещают в стерильный пластиковый контейнер.

Материалы доставляют в лабораторию в течение суток, сохраняя при температуре от 2 до 8 °С. Допускается хранение материала:

- при температуре от 2 до 8 °С не более 3 суток;
- при температуре от минус 24 до минус 16 °С в течение 1 месяца;
- при температуре не выше минус 68 °С длительно.

Допускается однократное замораживание-оттаивание материала.

#### **Подготовка исследуемого материала к экстракции ДНК**

Из помета готовят ~10 % (v/v) суспензию на стерильном физиологическом растворе. Суспензии помета и мазки с клоаки центрифугируют при 1,5 тыс об/мин в течение 5 мин. Экстракцию ДНК проводят из 100 мкл надосадочной жидкости.

Мазки со слизистых конъюнктивы и глотки не требуют предварительной подготовки.

Тканевой материал объемом 0,2-0,3 см<sup>3</sup> (200-300 мкл) гомогенизируют с использованием стерильных фарфоровых ступок и пестиков или автоматического гомогенизатора, затем готовят ~10 % (v/v) суспензию на стерильном физиологическом растворе. Суспензию отстаивают при комнатной температуре в течение 2–3 мин и 50 мкл верхней фазы суспензии используют для экстракции ДНК. Допускается хранение гомогенатов при температуре от минус 24 до минус 16 °С в течение 1 месяца.

# **ПРОВЕДЕНИЕ ПЦР-ИССЛЕДОВАНИЯ**

ПЦР-исследование состоит из следующих этапов при использовании формы комплектации с электрофоретической детекцией:

- экстракция ДНК из исследуемых образцов,
- амплификация ДНК,
- электрофоретическая детекция продуктов амплификации в агарозном геле,
- анализ и интерпретация результатов.

при использовании формы комплектации с гибридизационнофлуоресцентной детекцией:

- экстракция ДНК из исследуемых образцов,
- амплификация ДНК с гибридизационно-флуоресцентной детекцией в режиме «реального времени»,
- анализ и интерпретация результатов.

### **Экстракция ДНК из исследуемого материала:**

**А. Экстракция ДНК при помощи комплекта реагентов «ДНКсорб-В» (при использовании формы комплектации с электрофоретической детекцией)**

**Лизирующий раствор** и **раствор для отмывки 1** (если они хранились при температуре от 2 до 8 °С) прогреть при температуре 65 °С до полного растворения кристаллов.

Отобрать необходимое количество одноразовых пробирок (включая отрицательный и положительный контроли экстракции). Внести в каждую пробирку по **300 мкл лизирующего раствора**. Промаркировать пробирки.

В пробирки с **лизирующим раствором** внести по **100 мкл пробы**, используя наконечники с фильтром. В пробирку отрицательного контроля экстракции (ОК) внести **100 мкл** ОКО. В пробирку положительного контроля экстракции (ПК) внести **90 мкл ОКО** и **10 мкл** ПКО *Chlamydophila psittaci*.

Пробы тщательно перемешать на вортексе и прогреть 5 мин при температуре 65 °С. Процентрифугировать 5 с при 5 тыс об/мин на микроцентрифуге. Если проба растворилась не полностью, процентрифугировать пробирку на микроцентрифуге 5 мин при максимальных оборотах и использовать для экстракции ДНК надосадочную жидкость, перенеся ее в новую пробирку.

Тщательно ресуспендировать **сорбент универсальный** на вортексе. В каждую пробирку отдельным наконечником добавить по **25 мкл** ресуспендированного **сорбента универсального**. Перемешать на вортексе, поставить в штатив на 2 мин, еще раз перемешать и оставить в штативе на 5 мин.

Осадить сорбент универсальный в пробирках центрифугированием при 5 тыс об/мин в течение 30 с. Аккуратно отобрать надосадочную жидкость, не задевая осадок, используя вакуумный отсасыватель и отдельный наконечник для каждой пробы.

Добавить в пробы по **300 мкл раствора для отмывки 1**. Перемешать на вортексе до полного ресуспендирования сорбента универсального. Осадить сорбент универсальный центрифугированием при 5 тыс об/мин на микроцентрифуге в течение 30 с. Удалить надосадочную жидкость, используя вакуумный отсасыватель и отдельный наконечник для каждой пробы.

Добавить в пробы по **500 мкл раствора для отмывки 2**, перемешать на вортексе до полного ресуспендирования сорбента универсального, процентрифугировать 30 с при 10 тыс. об/мин на микроцентрифуге. Удалить надосадочную жидкость, используя вакуумный отсасыватель и отдельный наконечник для каждой пробы.

Повторить процедуру отмывки **раствором для отмывки 2**, удалить надосадочную жидкость полностью.

Поместить пробирки в термостат при температуре 65 °С на 5– 10 мин для подсушивания сорбента универсального (при этом крышки пробирок должны быть открыты).

В пробирки добавить по **50 мкл ТЕ-буфера для элюции ДНК**. Перемешать на вортексе. Поместить в термостат при температуре 65 °С на 5 мин, периодически встряхивая на вортексе.

Процентрифугировать пробирки на максимальных оборотах микроцентрифуги в течение 1 мин. Надосадочная жидкость содержит очищенную ДНК. Пробы готовы к постановке ПЦР.

Очищенную ДНК можно хранить в течение 1 нед. при температуре от 2 до 8 °С, и в течение года при температуре не выше минус 16 °С.

**Форма 1: REF** VET-2-R0,5-K; **REF** V-3201-4-5; **Форма 2: REF** VET-2-FRT-K; **REF** V-3202-1/ **VER** 01.11.20 / стр. 14 из 40

**Б. Экстракция ДНК при помощи комплекта реагентов «РИБО-преп» (при использовании формы комплектации с гибридизационно-флуоресцентной детекцией в режиме «реального времени»)**

**Раствор для лизиса** (если он хранился при температуре от 2 до 8 °С) прогреть при температуре 65 °С в термостате до полного растворения кристаллов.

Отобрать необходимое количество одноразовых пробирок на 1,5 мл с плотно закрывающимися крышками (включая отрицательный и положительный контроли экстракции).

Внести в каждую пробирку по **10 мкл ВКО-V**. Добавить в пробирки по **300 мкл раствора для лизиса**. Промаркировать пробирки.

В пробирки с **раствором для лизиса** и **ВКО-V** внести по **100 мкл** подготовленных проб, используя наконечники с фильтром. В пробирку отрицательного контроля (ОК) экстракции внести **100 мкл ОКО.**

Содержимое пробирок тщательно перемешать на вортексе, процентрифугировать в течение 5 с на микроцентрифуге для удаления капель с внутренней поверхности крышки и прогреть **5 мин при 65 С** в термостате.

Добавить в пробирки по **400 мкл раствора для преципитации**, перемешать на вортексе.

Процентрифугировать пробирки на микроцентрифуге в течение **5 мин** при **13 тыс об/мин**.

Аккуратно отобрать надосадочную жидкость, не задевая осадок, используя вакуумный отсасыватель и отдельный наконечник на **200 мкл** для каждой пробы.

Добавить в пробирки по **500 мкл раствора для отмывки 3**, плотно закрыть крышки, осторожно промыть осадок, переворачивая пробирки 3–5 раз. Можно провести процедуру одновременно для всех пробирок, для этого необходимо накрыть пробирки в штативе сверху крышкой или другим штативом, прижать их и переворачивать штатив.

Процентрифугировать при **13 тыс об/мин в течение 1–2 мин** на микроцентрифуге.

Осторожно, не захватывая осадок, отобрать надосадочную жидкость, используя вакуумный отсасыватель и отдельный наконечник для каждой пробы.

**Форма 1: REF** VET-2-R0,5-K; **REF** V-3201-4-5; **Форма 2: REF** VET-2-FRT-K; **REF** V-3202-1/ **VER** 01.11.20 / стр. 15 из 40

Добавить в пробирки по **200 мкл раствора для отмывки 4**, плотно закрыть крышки и осторожно промыть осадок, переворачивая пробирки 3-5 раз.

Процентрифугировать при **13 тыс об/мин** в течение **1–2 мин** на микроцентрифуге.

Осторожно, не захватывая осадок, отобрать надосадочную жидкость, используя вакуумный отсасыватель и отдельный наконечник для каждой пробы.

Поместить пробирки в термостат при температуре **65 °С на 5 мин** для подсушивания осадка (при этом крышки пробирок должны быть открыты).

Добавить в пробирки по **50 мкл РНК-буфера**. Перемешать на вортексе. Поместить в термостат при температуре **65 °С на 5 мин**, периодически встряхивая на вортексе.

Процентрифугировать пробирки при **13 тыс об/мин в течение 1 мин** на микроцентрифуге. Надосадочная жидкость содержит очищенную ДНК. Пробы готовы к постановке ПЦР.

Очищенную ДНК можно хранить в течение 1 нед. при температуре от 2 до 8 °С, и в течение года при температуре не выше минус 16 °С.

#### **Амплификация и детекция продуктов амплификации**

Порядок работы с использованием комплекта реагентов «ПЦР-комплект» вариант 50 R-0,5 и электрофоретической детекции продуктов амплификации в агарозном геле с использованием комплекта реагентов «ЭФ» вариант 200 смотрите в Приложении 1.

Порядок работы с использованием комплекта реагентов «ПЦР-комплект» вариант FRT-50 F и приборов Rotor-Gene 3000, Rotor-Gene 6000 (Corbett Research, Австралия) и Rotor-Gene Q (QIAGEN, Германия) смотрите в Приложении 2.

Порядок работы с использованием комплекта реагентов «ПЦР-комплект» вариант FRT-50 F и приборов iCycler iQ5 и iCycler iQ (Bio-Rad, США) смотрите в Приложении 3.

Порядок работы с использованием комплекта реагентов «ПЦР-комплект» вариант FRT-50 F и прибора CFX96 (Bio-Rad, США) смотрите в Приложении 4.

### **СРОК ГОДНОСТИ. УСЛОВИЯ ТРАНСПОРТИРОВАНИЯ И ХРАНЕНИЯ**

**Срок годности.** 15 мес. Тест-система с истекшим сроком годности применению не подлежит. Срок годности вскрытых реагентов соответствует сроку годности, указанному на этикетках для невскрытых реагентов, если в инструкции не указано иное.

**Транспортирование.** Тест-систему транспортировать при температуре от 2 до 8 °С не более 5 сут в термоконтейнерах, содержащих хладоэлементы, всеми видами крытых транспортных средств. Допускается транспортирование при температуре от 2 до 25 °С не более 3 сут.

#### **Хранение.**

 $\overline{a}$ 

Форма 1. «ПЦР-комплект» вариант 50 R-0,5 хранить в холодильной камере при температуре от 2 до 8 °С.

Форма 2. «ПЦР-комплект» вариант FRT-50 F хранить в холодильной камере при температуре от 2 до 8 °С, кроме ПЦР-смеcи-FL ХЛА-ПСИТ, ПЦР-буфера-С и TaqF-UDG. ПЦР-смеcь-FL ХЛА-ПСИТ, ПЦР-буфер-С и TaqF-UDG хранить в морозильной камере при температуре от минус 24 до минус 16 °С. ПЦР-смеcь-FL ХЛА-ПСИТ хранить в защищенном от света месте.

Холодильные и морозильные камеры должны обеспечивать регламентированный температурный режим.

# **ГАРАНТИЙНЫЕ ОБЯЗАТЕЛЬСТВА ИЗГОТОВИТЕЛЯ**

Изготовитель гарантирует соответствие основных параметров и характеристик тест-системы требованиям, указанным в технической и эксплуатационной документации, в течение установленного срока годности при соблюдении всех условий транспортирования, хранения и применения.

Рекламации на качество тест-системы «ХЛА-ПСИТ» направлять по адресу 111123, г. Москва, ул. Новогиреевская, дом ЗА, e-mail: obtk@pcr.ru<sup>4</sup>.

<sup>4</sup> Отзывы и предложения о продукции «АмплиСенс» вы можете оставить, заполнив анкету потребителя на сайте: [www.amplisens.ru.](http://www.amplisens.ru/)

### **ПРИЛОЖЕНИЕ 1**

### **АМПЛИФИКАЦИЯ, ЭЛЕКТРОФОРЕТИЧЕСКИЙ АНАЛИЗ И ИНТЕРПРЕТАЦИЯ РЕЗУЛЬТАТОВ**

### **Амплификация**

#### **Общий объем реакции – 25 мкл, объем пробы ДНК – 10 мкл.**

В «ПЦР-комплекте» вариант 50 R-0,5 применяется «горячий старт», который обеспечивается разделением нуклеотидов и Taq-полимеразы прослойкой воска. Плавление воска и перемешивание реакционных компонентов происходит только при 95 °С, что значительно снижает количество неспецифически затравленных реакций.

### **А. Подготовка проб для проведения ПЦР**

Отобрать необходимое количество пробирок с **ПЦР-смесью-1-R ХЛА-ПСИТ** для амплификации ДНК исследуемых и контрольных проб.

На поверхность воска внести по **10 мкл ПЦР-смеси-2 blue**, при этом она не должна проваливаться под воск и смешиваться с **ПЦР-смесью-1-R ХЛА-ПСИТ**.

Сверху добавить по капле **минерального масла для ПЦР** (примерно 25 мкл). При использовании амплификатора с термостатируемой крышкой минеральное масло можно не добавлять.

Взять подготовленные для ПЦР пробирки. Под масло или непосредственно на масло, используя наконечники с фильтром, внести по **10 мкл проб ДНК**, **полученных в результате экстракции из исследуемых или контрольных образцов**.

Поставить **контрольные реакции**:

- а) **отрицательный контроль ПЦР (К–)**  внести в пробирку **10 мкл реагента К–**;
- б) **положительный контроль ПЦР (К+) –** внести в пробирку **10 мкл ПКО** *Chlamydophila psittaci*.

### **Б. Проведение амплификации**

Запустить на амплификаторе программу (см. табл. 3). Когда температура в ячейке амплификатора достигнет 95 °С, поставить программу на паузу, поместить пробирки в ячейки

**Форма 1: REF** VET-2-R0,5-K; **REF** V-3201-4-5; **Форма 2: REF** VET-2-FRT-K; **REF** V-3202-1/ **VER** 01.11.20 / стр. 18 из 40

амплификатора, закрыть крышку прибора и снять программу с паузы.

Рекомендуется перед постановкой в амплификатор осадить капли со стенок пробирок кратким центрифугированием на вортексе (1–3 с).

Таблица 3

**Программа для амплификации ДНК** *Chlamydophila psittaci*

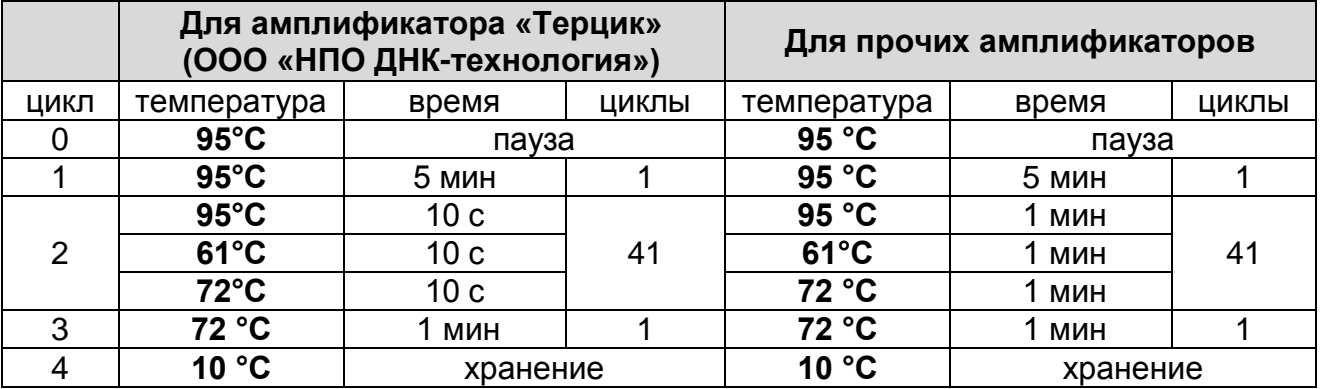

После окончания реакции собрать пробирки в специальный штатив и отправить в помещение для детекции продуктов ПЦР (зону 3).

Пробы после амплификации можно хранить 16 ч при комнатной температуре, в течение недели при температуре от 2 до 8 °С и длительно при температуре не выше минус 16 °С (однако перед проведением электрофореза необходимо нагреть пробирки до комнатной температуры для размягчения воска).

Анализ продуктов амплификации проводится разделением участков ДНК в агарозном геле.

**Детекция продуктов амплификации методом электрофореза в агарозном геле (проводится в зоне 3 при помощи комплекта «ЭФ»)**

**Работа с амплифицированной ДНК должна проводиться в отдельном помещении сотрудником лаборатории, не производящим манипуляций в зоне 1 и зоне 2.**

#### **А.Приготовление рабочих растворов и агарозного геля**

Приготовить рабочий электрофорезный буфер. В мерный цилиндр влить **25 мл трис-боратного буфера (ТБЕ) концентрированного с бромидом этидия**, довести **дистиллированной водой до 500 мл**, закрыть цилиндр

**Форма 1: REF** VET-2-R0,5-K; **REF** V-3201-4-5; **Форма 2: REF** VET-2-FRT-K; **REF** V-3202-1/ **VER** 01.11.20 / стр. 19 из 40

парафильмом и перемешать.

**ВНИМАНИЕ! Бромид этидия** – соединение, обладающее репродуктивной и острой токсичностью, поэтому при работе с ним следует соблюдать правила безопасности: работать только в перчатках, избегать попадания на кожу и слизистые, при попадании на кожу или слизистые тщательно промыть соответствующий участок водой.

**Агарозу для электрофореза ДНК** из одного флакона пересыпать в стеклянную колбу из термостойкого стекла на 250 мл. Налить **100 мл** рабочего буфера, перемешать вращением колбы и плавить в микроволновой печи до полного растворения агарозы. Время плавления агарозы в микроволновой печи мощностью 800 Вт при ее загруженности 1 колбой – 1,5 мин. Если в микроволновую печь мощностью 800 Вт ставится 5 колб с агарозой, время плавления увеличивается до 5 мин. Вынуть колбу с расплавленной агарозой из микроволновой печи, аккуратно перемешать содержимое, вращая колбу. После этого вновь поместить колбу с агарозой в микроволновую печь на 1,5 мин (при мощности 800 Вт), довести агарозу до кипения. Вынуть колбу из микроволновой печи и остудить агарозу, вращая колбу, до температуры 65-70 °С.

Выровнять столик для заливки гелей, залить расплавленный гель в форму камеры. Установить гребенки, не касаясь дна формы, на расстоянии не менее 3 см друг от друга. Толщина геля должна быть около 0,6 см.

После полного застывания геля (30 мин при комнатной температуре), осторожно вынуть из него гребенки, не повредив лунки. Поместить подложку с готовым гелем в камеру, лунки должны располагаться ближе к отрицательному электроду. Залить в камеру такой объем готового буфера, чтобы он покрывал гель на 5 мм сверху.

#### **Б.Порядок работы**

Пробирки с продуктами амплификации последовательно выставить в штатив, отобрать из-под слоя масла по **10–15 мкл пробы** и внести в лунки геля (если для нанесения разных проб используется один и тот же наконечник, то его необходимо промывать буфером из камеры после нанесения каждой пробы).

В **каждом** ряду лунок геля должен быть обязательно представлен **К+** и, желательно, маркер молекулярных масс ДНК.

Подключить камеру к источнику тока, соблюдая полярность (ДНК движется к положительному электроду), и включить источник. Если нет нарушения контактов, то при прохождении тока от электродов должны подниматься пузырьки. При использовании камеры SE-2 («Хеликон», Россия) и источника питания «Эльф-4» (ООО «НПО ДНК-Технология», Россия) параметры источника следующие: напряжение 250 В, стабилизация по напряжению, время электрофореза – 18–20 мин. Оптимальная напряженность электрического поля при этом составляет 10 В/см.

По завершении времени электрофореза (краситель при этом пройдет примерно половину длины (не менее 1,5 см)), выключить источник тока, перенести гель на трансиллюминатор, расположив полосы горизонтально лунками вверх. Получить изображение геля на компьютере с помощью видеосистемы, отметив порядок нанесения, занести в базу данных.

**Внимание! При просматривании геля и фотографировании глаза и лицо должны быть защищены маской или стеклянной пластиной!**

#### **Анализ и интерпретация результатов**

Результаты интерпретируются на основании наличия или отсутствия на электрофореграмме специфической полосы амплифицированной ДНК.

**Длина специфической полосы амплифицированного участка ДНК:**

*Chlamydophila psittaci* **1033 п.н.**

В образце **обнаружена** ДНК *Chlamydophila psittaci*, если в соответствующей ему дорожке, присутствует полоса на уровне **1033 п.н.** большей или меньшей интенсивности.

В образце **не обнаружена** ДНК *Chlamydophila psittaci*, если в соответствующей ему дорожке, отсутствует полоса на уровне **1033 п.н.**

Кроме полосы на уровне **1033 п.н.**, в дорожках могут наблюдаться нечеткие размытые полосы праймер-димеров, которые располагаются ниже уровня 100 нуклеотидных пар.

**Форма 1: REF** VET-2-R0,5-K; **REF** V-3201-4-5; **Форма 2: REF** VET-2-FRT-K; **REF** V-3202-1/ **VER** 01.11.20 / стр. 21 из 40

**Результат считается достоверным, если получены правильные результаты для положительных и отрицательных контролей амплификации и экстракции (см. табл. 4).**

Таблица 4

#### **Результаты для контролей различных этапов ПЦР-исследования**

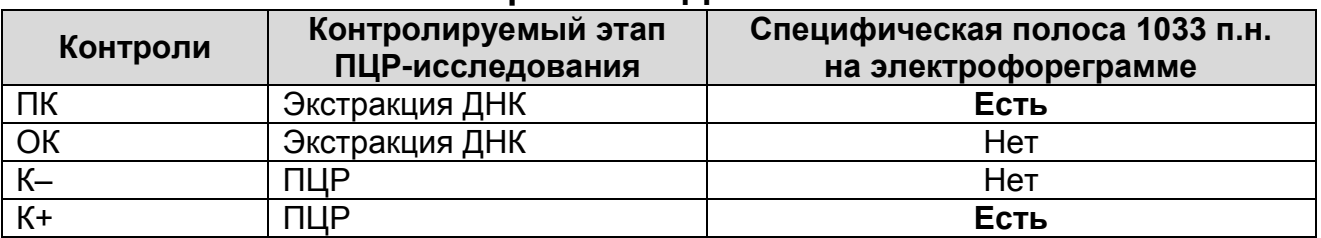

#### **Возможные ошибки:**

- 1. В дорожках положительных контролей (ПК и К+) отсутствует специфическая полоса на уровне 1033 п.н. Необходимо повторить амплификацию для всех образцов, в которых не обнаружена ДНК *Chlamydophila psittaci*.
- 2. В дорожках отрицательных контролей (ОК, К–)присутствует специфическая полоса на уровне 1033 п.н. Вероятна контаминация лаборатории фрагментами амплификации или контаминация реагентов, исследуемых образцов на каком-либо этапе ПЦР-исследования. Необходимо предпринять меры по выявлению и ликвидации источника контаминации и повторить ПЦР-исследование для всех образцов, в которых обнаружена ДНК *Chlamydophila psittaci*, начиная с этапа экстракции ДНК.
- 3. В дорожках появляются неспецифические полосы на разных уровнях. Возможные причины: отсутствие «горячего старта» или неверный температурный режим в ячейках амплификатора.

### **ПРИЛОЖЕНИЕ 2**

**АМПЛИФИКАЦИЯ С ДЕТЕКЦИЕЙ В РЕЖИМЕ «РЕАЛЬНОГО ВРЕМЕНИ», АНАЛИЗ И ИНТЕРПРЕТАЦИЯ РЕЗУЛЬТАТОВ ПРИ ПОМОЩИ ПРИБОРОВ Rotor-Gene 3000/6000 (Corbett Research, Австралия) и Rotor-Gene Q (QIAGEN, GmbH («Киаген ГмбХ»), Германия)**

**ВНИМАНИЕ!** Программирование амплификатора и анализ результатов, полученных в программном обеспечении амплификатора, могут быть выполнены автоматически, с помощью Программного обеспечения FRT Manager («ИнтерЛабСервис», Россия). Для работы следует использовать программу FRT Manager версии 2.0 или выше. **Для ознакомления со всеми возможностями ПО FRT Manager рекомендуем прочитать полное руководство пользователя. Данное руководство располагается в меню «Помощь» вкладки «Проведение анализа» ПО FRT Manager.**

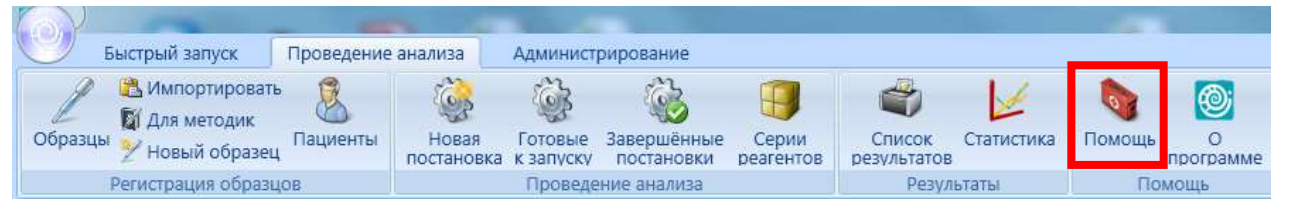

См. также Методические Рекомендации по проведению амплификации и анализу результатов при помощи программного обеспечения FRT Manager («ИнтерЛабСервис», Россия).

**Для работы с прибором Rotor-Gene 3000 следует использовать программу Rotor-Gene версии 6, с приборами Rotor-Gene 6000 и Rotor-Gene Q – программу Rotor**-**Gene 6000 версии 1.7 (build 67) или выше.**

**Далее по тексту термины, соответствующие разным версиям приборов и программного обеспечения, указаны в следующем порядке: для прибора Rotor-Gene 3000 / для англоязычной версии программы Rotor-Gene 6000/Q/ для русскоязычной версии программы Rotor-Gene 6000/Q.**

**А. Подготовка проб для проведения ПЦР**

**Общий объем реакции – 25 мкл, объем пробы ДНК – 10 мкл.** 

Разморозить пробирку с **ПЦР-смесью-FL ХЛА-ПСИТ**, перемешать на вортексе и сбросить капли с помощью кратковременного центрифугирования.

Для проведения N реакций смешать в отдельной пробирке **ПЦР-смесь-FL ХЛА-ПСИТ**, **ПЦР-буфер-С, TaqF-UDG** из расчета на каждую реакцию:

**10 мкл ПЦР-смеси-FL ХЛА-ПСИТ;**

- **5 мкл ПЦР-буфера-С;**
- **0,5 мкл TaqF-UDG.**

Перемешать **смесь** на вортексе, осадить кратковременным центрифугированием и внести по **15 мкл** в пробирки для ПЦР.

Используя наконечник с фильтром в подготовленные пробирки добавить по **10 мкл проб ДНК**, полученных в результате экстракции из исследуемых или контрольных образцов.

Поставить **контрольные реакции**:

- **а) отрицательный контроль ПЦР (К-)** внести в пробирку **10 мкл реагента К-**.
- **б) положительный контроль ПЦР (К+)** внести в пробирку **10 мкл К+** *Chlamydophila psittaci* **/ STI.**

### **Б. Проведение ПЦР и детекции флуоресцентного сигнала:**

Включить прибор, запустить программу Rotor-Gene.

Поместить подготовленные для проведения ПЦР пробирки в ротор амплификатора начиная с ячейки номер 1 (ячейки ротора пронумерованы, эти номера используются в дальнейшем для программирования положения проб в амплификаторе), установить ротор в прибор, закрыть крышку. Запрограммировать прибор.

**ВНИМАНИЕ!** Лунка 1 обязательно должна быть заполнена какой-либо исследуемой пробиркой (*не пустой*).

- Нажать кнопку *New/Новый* в основном меню программы. Для создания шаблона в открывшемся окне *New Run/Новый тест* следует выбрать вкладку *Advanced/Детальный мастер.*
- Во вкладке выбрать шаблон запуска эксперимента *TwoStep/Hidrolysis Probes/Двухшаговый цикл*. Нажать кнопку *New/Новый*.
- Выбрать тип ротора. Поставить отметку в окошке рядом с надписью *No Domed 0.2 ml Tubes/Locking ring attached/Кольцо закреплено*.
- Нажать кнопку *Next/Далее*.
- Выбрать объем реакционной смеси: *Reaction volume/Объем реакции* – 25 мкл. Для прибора Rotor-Gene 6000 должно быть отмечено окошко *15 l oil layer volume/15 μL объем масла/воска*.
- Нажать кнопку *Next/Далее*.
- В верхней части окна нажать кнопку *Edit profile/Редактор профиля*.
- Задать следующие параметры эксперимента:

Таблица 5

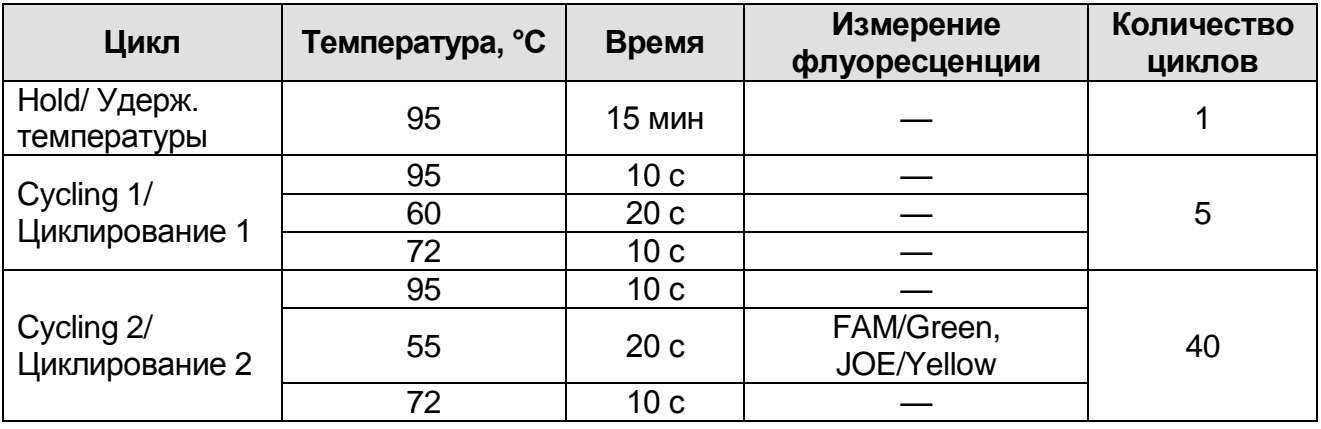

#### **Программа амплификации** *Chlamydophila psittaci*

Нажать дважды кнопку *OK/Да*.

- В нижней части окна нажать кнопку *Calibrate/Gain Optimisation/Опт.уровня сигн.* В открывшемся окне нажать кнопку *Calibrate Acquiring/Optimise Acquiring/Опт. Детек-мых*, выбрать функцию: *Perform Calibration Before*   $1<sup>st</sup>$ *st Acquisition/Perform Optimisation Before 1st Acquisition/Выполнить оптимизацию при 1-м шаге детекции*. Для обоих каналов установить параметры *Min Reading/Миним. Сигнал* – 5Fl и *Max Reading/Максим. Сигнал* – 10Fl. Окно закрыть, нажав кнопку *Close/Закрыть***.**
- Нажать кнопку *Next/Далее*, запустить амплификацию кнопкой *Start run/Старт*.
- Дать название эксперимента и сохранить его на диске (в этом файле будут автоматически сохранены результаты данного эксперимента).

**Форма 1: REF** VET-2-R0,5-K; **REF** V-3201-4-5; **Форма 2: REF** VET-2-FRT-K; **REF** V-3202-1/ **VER** 01.11.20 / стр. 25 из 40

В процессе работы амплификатора или по окончании его работы необходимо запрограммировать положение пробирок в роторе. Для этого надо использовать кнопку *Edit samples/Правка образцов* (в нижней правой части основного окна). Все исследуемые образцы и контроли обозначить как *Unknown/Образец*.

### **В. Анализ результатов**

Анализ полученных результатов можно проводить вручную, с помощью программного обеспечения прибора, используемого для проведения ПЦР c детекцией в режиме «реального времени», или в автоматическом режиме, с использованием программного обеспечения FRT Manager.

### **Анализ результатов по каналу FAM/Green:**

- Нажать в меню кнопку *Analysis/Анализ*, выбрать режим анализа *Quantitation/Количественный*, нажать кнопку *Cycling A. FAM/Cycling A. Green***,** *Show/Показать***.**
- Отменить автоматический выбор *Threshold/Порог*.
- В меню основного окна *Quantitation analysis/Количественный анализ* должна быть активирована кнопка *Dynamic tube/Динамич.фон* и *Slope Correct/Коррек. уклона*.
- Выбрать линейную шкалу графического изображения результатов, нажав кнопку *Linear scale/Линейная шкала***,** в нижней части окна справа (если эта шкала активна по умолчанию, вместо кнопки *Linear scale/Линейная шкала* видна кнопка *Log scale/Лог.шкала*).
- В меню основного окна *More settings/Outlier Removal/Устранение выбросов* установить значение *NTC threshold/Порог Фона – ПФ (NTC)* – **10%.**
- В меню *CT Calculation/Вычисление CT* (в правой части окна) выставить *Threshold/Порог* = **0.05**.

В таблице результатов (окно *Quant. Results/Количественные Результаты*) появятся значения *Ct*.

**Анализ результатов по каналу JOE/Yellow** провести аналогично анализу результатов по каналу FAM/Green в соответствии с настройками, указанными в таблице ниже.

**Форма 1: REF** VET-2-R0,5-K; **REF** V-3201-4-5; **Форма 2: REF** VET-2-FRT-K; **REF** V-3202-1/ **VER** 01.11.20 / стр. 26 из 40

### Таблица 6

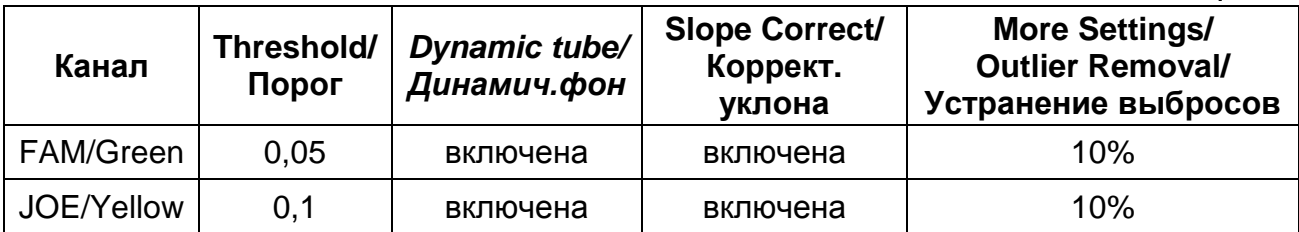

#### **Г. Интерпретация результатов**

Анализируют кривые накопления флуоресцентного сигнала, свидетельствующего о накоплении продукта амплификации, по двум каналам:

Таблица 7

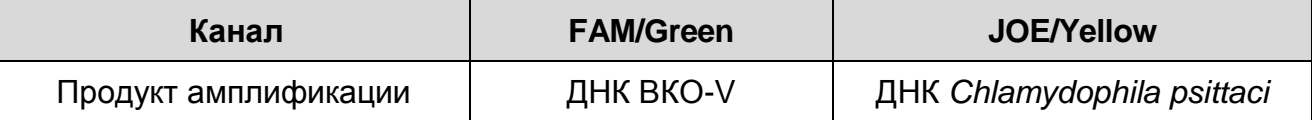

Результаты интерпретируются на основании наличия (или отсутствия) пересечения кривой флуоресценции S-образной (сигмообразной) формы с установленной на соответствующем уровне пороговой линией, что определяет наличие (или отсутствие) для данной пробы ДНК значения порогового цикла (*Ct*).

Принцип интерпретации результатов следующий:

Таблица 8

### **Интерпретация результатов анализа исследуемых образцов**

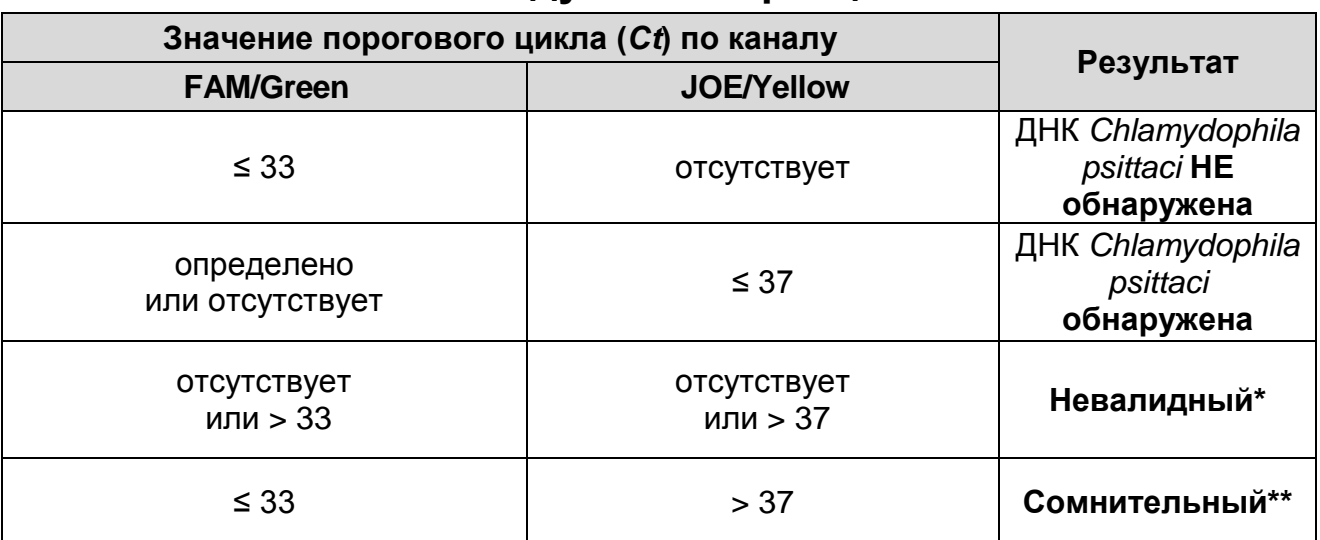

**\*** В случае получения **невалидного результата** необходимо провести повторное ПЦР-исследование соответствующего исследуемого образца, начиная с этапа экстракции ДНК.

**Форма 1: REF** VET-2-R0,5-K; **REF** V-3201-4-5; **Форма 2: REF** VET-2-FRT-K; **REF** V-3202-1/

\*\* В случае получения **сомнительного результата**  необходимо провести повторное ПЦР-исследование соответствующего исследуемого образца, начиная с этапа экстракции. В случае повторения аналогичного результата считать, что в образце обнаружена ДНК *Chlamydophila psittaci*.

**Результат считается достоверным, если получены правильные результаты для положительного и отрицательного контролей амплификации и отрицательного контроля экстракции ДНК (см. табл. 9).**

Таблица 9

#### **Результаты для контролей различных этапов ПЦР-исследования**

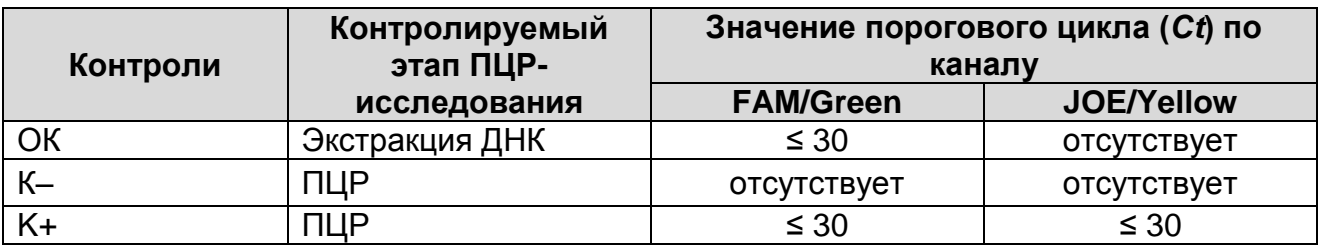

#### **Возможные ошибки:**

- 1. Для положительного контроля ПЦР (К+) значение порогового цикла (*Ct*) по каналу JOE/Yellow отсутствует или превышает значение, указанное в таблице 4. Необходимо повторить амплификацию и детекцию для всех образцов, в которых не обнаружена ДНК *Chlamydophila psittaci*.
- 2. Для отрицательного контроля экстракции ДНК (ОК) по каналу JOE/Yellow и/или для отрицательного контроля ПЦР (К–) на любом из каналов определено значение порогового цикла (*Сt*)*.* Вероятна контаминация лаборатории фрагментами амплификации или контаминация реагентов, исследуемых образцов на каком-либо этапе ПЦРисследования. Необходимо предпринять меры по выявлению и ликвидации источника контаминации и повторить ПЦРисследование для всех образцов, в которых обнаружена специфическая ДНК, начиная с этапа экстракции ДНК.

### **ПРИЛОЖЕНИЕ 3**

**АМПЛИФИКАЦИЯ С ДЕТЕКЦИЕЙ В РЕЖИМЕ «РЕАЛЬНОГО ВРЕМЕНИ», АНАЛИЗ И ИНТЕРПРЕТАЦИЯ РЕЗУЛЬТАТОВ ПРИ ПОМОЩИ ПРИБОРОВ iCycler iQ и iCycler iQ5 (Bio-Rad, Laboratories, Inc. («Био-Рад Лабораториз, Инк.»), США)**

### **А.Подготовка проб для проведения ПЦР**

**Общий объем реакции – 25 мкл, объем пробы ДНК – 10 мкл.**

Разморозить пробирку с **ПЦР-смесью-FL ХЛА-ПСИТ**, перемешать на вортексе и сбросить капли с помощью кратковременного центрифугирования.

Для проведения N реакций смешать в отдельной пробирке **ПЦР-смесь-FL ХЛА-ПСИТ, ПЦР-буфер-С, TaqF-UDG,** из расчета на каждую реакцию:

- **10 мкл ПЦР-смеси-FL ХЛА-ПСИТ;**
- **5 мкл ПЦР-буфера-С;**
- **0,5 мкл TaqF-UDG.**

Перемешать **смесь** на вортексе, осадить кратковременным центрифугированием и внести по **15 мкл** в пробирки для ПЦР.

Используя наконечник с фильтром, в подготовленные пробирки добавить по **10 мкл проб ДНК**, полученных в результате экстракции из исследуемых или контрольных образцов.

Поставить **контрольные реакции**:

- **а) отрицательный контроль ПЦР (К–)** внести в пробирку **10 мкл К–**.
- **б) положительный контроль ПЦР (К+) –** внести в пробирку **10 мкл К+** *Chlamydophila psittaci* **/ STI.**

### **Б.Проведение ПЦР и детекции флуоресцентного сигнала**

Включить прибор и блок питания оптической части прибора. Проводить измерения не менее, чем через 30 мин после включения оптической части прибора.

Открыть программу iCycler.

Задать схему планшета – расположение пробирок в модуле и измерение флуоресцентного сигнала:

**Форма 1: REF** VET-2-R0,5-K; **REF** V-3201-4-5; **Форма 2: REF** VET-2-FRT-K; **REF** V-3202-1/ Для прибора **iCycler iQ5** в окне *Selected Plate Setup* модуля *Workshop* нажать кнопку *Create New* или *Edit*. Редактировать схему планшета в режиме *Whole Plate loading*. В опции

*Select and load Fluorophores* задать измерение флуоресцентного сигнала во всех пробирках по каналам **FAM** и **JOE.** Задать объем реакции *(Sample Volume)* 25 мкл, тип крышек *(Seal Type)*: *Domed Cap,* тип пробирок *(Vessel Type)*: *Tubes*. Сохранить заданную схему планшета, нажав кнопку *Save&Exit Plate Editing*.

 Для прибора **iCycler iQ** в окне *Edit Plate Setup* модуля *Workshop* в опции *Samples***:** *Whole Plate Loading* задать схему расположения образцов в реакционном модуле и указать имя каждой пробы в окне *Sample Identifier*. В опции *Select and load Fluorophores* задать измерение флуоресцентного сигнала во всех пробирках по каналам **FAM-490** и **JOE-530.** Сохранить схему планшета, задав имя файла в окне *Plate Setup Filename* (с расширением .pts) и нажав кнопку *Save this plate setup* (в верхней части экрана). Назначить использование данной схемы планшета, нажав кнопку *Run with selected protocol*.

Задать программу амплификации:

Таблица 10

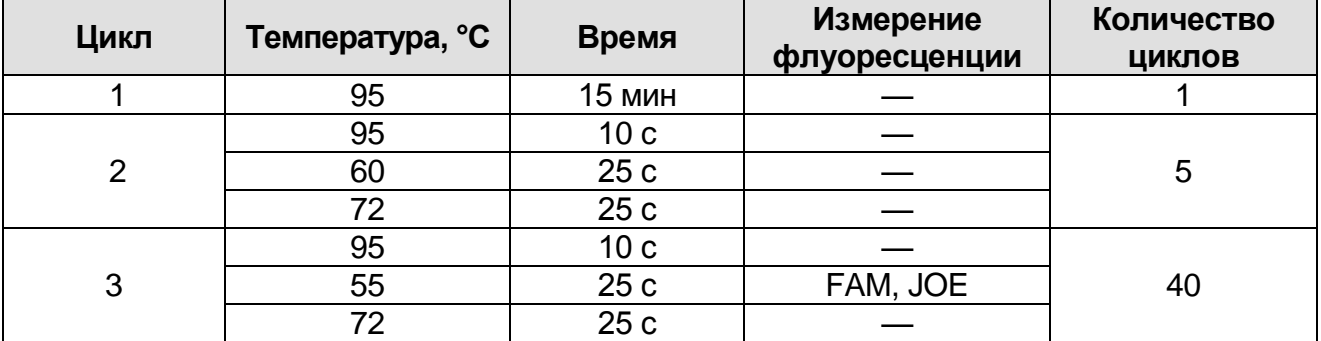

#### **Программа амплификации** *Chlamydophila psittaci*

- Для прибора **iCycler iQ5** в окне *Selected Protocol* модуля *Workshop* нажать кнопку *Create New* или *Edit*. Задать параметры амплификации и сохранить протокол, нажав кнопку *Save&Exit Protocol Editing*. При последующих постановках можно выбрать файл с этой программой в блоке **Protocol** (по умолчанию файлы протоколов сохраняются в папке *Users*).
- Для прибора **iCycler iQ** выбрать опцию *Edit Protocol* модуля *Workshop.* Задать параметры амплификации (количество циклов, время и температуру циклирования), а в окне

справа указать шаг считывания флуоресцентного сигнала: *Cycle 3 – Step 2*. Сохранить протокол, задав имя файла в окне *Protocol Filename* (Chla-psit.tmo) и нажав кнопку *Save this protocol* (в верхней части экрана). При последующих постановках можно выбрать файл с этой программой в закладке *View Protocol* в модуле *Library*. Выбрав или отредактировав нужную программу, назначить ее использование, нажав кнопку *Run with selected plate setup.* Поместить предварительно подготовленные для проведения ПЦР пробирки в модуль в соответствии с заданной схемой. Запустить выполнение выбранной программы **Chla-psit** с заданной схемой планшета.

- Для прибора **iCycler iQ5** перед запуском выполнения программы следует проверить правильность выбранного протокола *(Selected Protocol*) и схемы планшета *(Selected Plate Setup)*. Для запуска нажать кнопку *Run*. Выбрать для измерения факторов лунок вариант *Collect Well Factors from Experimental Plate*. Нажать кнопку *Begin Run***,** дать название эксперимента (в этом файле будут автоматически сохранены результаты данного эксперимента) и нажать *OK*.
- Для прибора **iCycler iQ** перед запуском выполнения программы в окне *Run Prep* следует проверить правильность выбранного имени протокола и схемы планшета. Выбрать для измерения факторов лунок вариант *Experimental Plate* в меню *Select well factor source*. Задать объем реакционной смеси в окне *Sample Volume* – 25 мкл. Для запуска нажать кнопку *Begin Run*, дать название эксперимента (в этом файле будут автоматически сохранены результаты данного эксперимента) и нажать *OK*.

После окончания программы приступить к анализу результатов.

#### **В.Анализ результатов**

- Запустить программу и открыть файл с результатами эксперимента. Для этого:
- Для прибора iCycler iQ5 выбрать нужный файл с данными анализа в окне *Data File* модуля *Workshop* и нажать кнопку *Analyze*.

**Форма 1: REF** VET-2-R0,5-K; **REF** V-3201-4-5; **Форма 2: REF** VET-2-FRT-K; **REF** V-3202-1/ **VER** 01.11.20 / стр. 31 из 40

- Для прибора iCycler iQ в модуле Library активировать окно *View Post-Run Data*. В окне *Data Files* выбрать нужный файл с данными анализа и нажать кнопку *Analyze Data*.
- Провести анализ результатов по каналам FAM и JOE для каждого канала по отдельности, активируя кнопку с названием соответствующего флуорофора.
- В режиме анализа данных *PCR Base Line Subtracted Curve Fit* (выбирается по умолчанию) поочередно для каждого канала установить пороговую линию, двигая ее курсором при нажатой левой кнопке мыши, на уровне 5-10 % от максимального уровня флуоресценции. образца К+. При этом пороговая линия должна пересекать только Sобразные кривые накопления сигнала положительных образцов и контролей на участке характерного экспоненциального подъема флуоресценции, переходящего в линейный подъем и не пересекать базовую линию.

Примечание – Чтобы выделить график образца «К+» (или другого желаемого образца) установить курсор в схеме планшета, либо в таблице результатов.

 Вывести на экран таблицу результатов со значениями *Ct,* нажав кнопку *PCR Quant* (iCycler iQ) или кнопку *Results* (iCycler iQ5).

#### **Г. Интерпретация результатов**

Анализируют кривые накопления флуоресцентного сигнала, свидетельствующего о накоплении продукта амплификации, по двум каналам:

Таблица 11

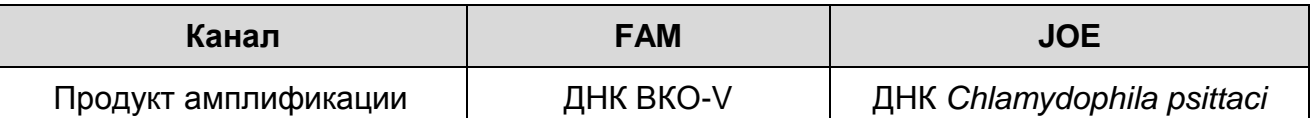

Результаты интерпретируются на основании наличия (или отсутствия) пересечения кривой флуоресценции S-образной (сигмообразной) формы с установленной на соответствующем уровне пороговой линией, что определяет наличие (или отсутствие) для данной пробы ДНК значения порогового цикла (*Ct*).

Принцип интерпретации результатов следующий:

Таблица 12

### **Интерпретация результатов анализа исследуемых образцов**

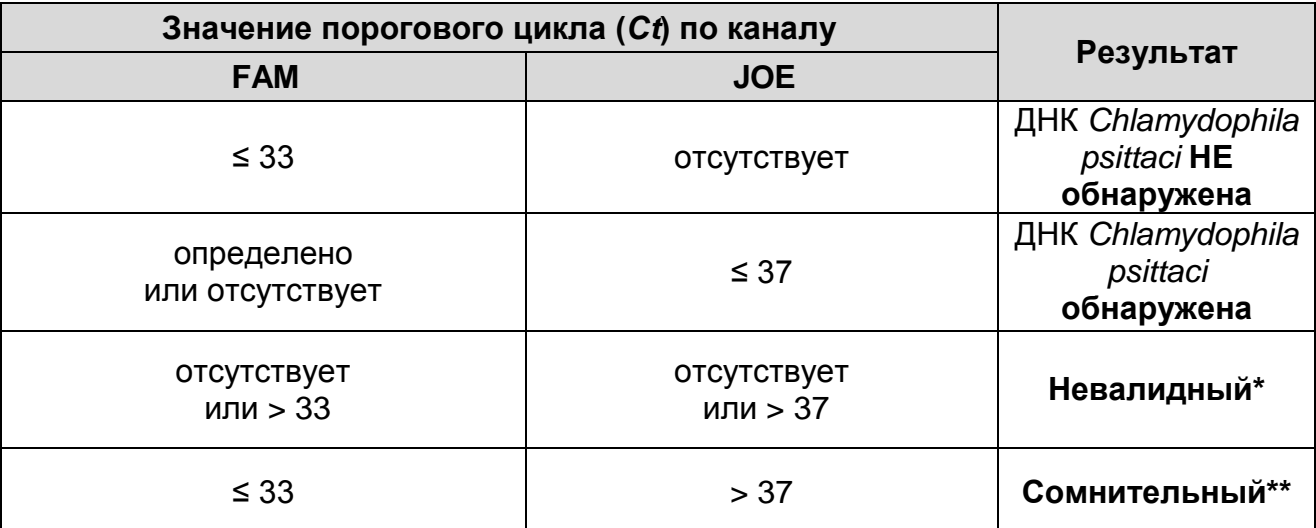

**\*** В случае получения **невалидного результата** необходимо провести повторное ПЦР-исследование соответствующего исследуемого образца, начиная с этапа экстракции ДНК.

\*\* В случае получения **сомнительного результата**  необходимо провести повторное ПЦР-исследование соответствующего исследуемого образца, начиная с этапа экстракции. В случае повторения аналогичного результата считать, что в образце обнаружена ДНК *Chlamydophila psittaci*.

**Результат считается достоверным, если получены правильные результаты для положительного и отрицательного контролей амплификации и отрицательного контроля экстракции ДНК (см. табл. 13).**

Таблица 13

#### **Результаты для контролей различных этапов ПЦР-исследования**

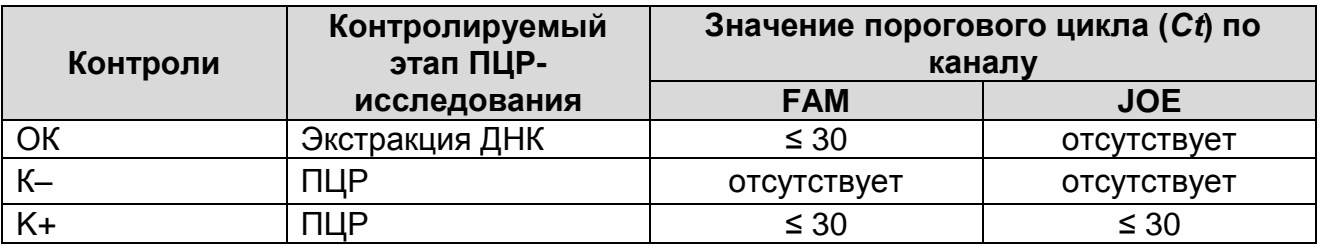

#### **Возможные ошибки:**

**Форма 1: REF** VET-2-R0,5-K; **REF** V-3201-4-5; **Форма 2: REF** VET-2-FRT-K; **REF** V-3202-1/ **VER** 01.11.20 / стр. 33 из 40 1. Для положительного контроля ПЦР (К+) значение порогового цикла (*Ct*) по каналу JOE отсутствует или превышает значение, указанное в таблице 5, необходимо повторить амплификацию и детекцию для всех образцов, в которых не обнаружена ДНК *Chlamydophila psittaci*.

2. Для отрицательного контроля экстракции ДНК (ОК) по каналу JOE и/или для отрицательного контроля ПЦР (К–) на любом из каналов определено значение порогового цикла *Сt.* Вероятна контаминация лаборатории фрагментами амплификации или контаминация реагентов, исследуемых образцов на каком-либо этапе ПЦР-исследования. Необходимо предпринять меры по выявлению и ликвидации источника контаминации и повторить ПЦР-исследование для всех образцов, в которых обнаружена специфическая ДНК, начиная с этапа экстракции ДНК.

### **ПРИЛОЖЕНИЕ 4**

**АМПЛИФИКАЦИЯ С ДЕТЕКЦИЕЙ В РЕЖИМЕ «РЕАЛЬНОГО ВРЕМЕНИ», АНАЛИЗ И ИНТЕРПРЕТАЦИЯ ПРИ ПОМОЩИ ПРИБОРА CFX96 (Bio-Rad Laboratories, Inc. («Био-Рад Лабораториз, Инк.»), США)**

#### **А. Подготовка проб для амплификации**

#### **Общий объем реакции – 25 мкл, объем пробы ДНК – 10 мкл.**

Пробирку с **ПЦР-смесью-FL ХЛА-ПСИТ** разморозить, перемешать на вортексе и сбросить капли с помощью кратковременного центрифугирования.

Для проведения N реакций смешать в отдельной пробирке **ПЦР-смесью-FL ХЛА-ПСИТ**, **ПЦР-буфер C, TaqF-UDG** из расчета на каждую реакцию:

- **10 мкл ПЦР-смеси- FL ХЛА-ПСИТ;**
- **5 мкл ПЦР-буфера C;**
- **0,5 мкл TaqF-UDG.**

Перемешать **смесь** на вортексе, осадить кратковременным центрифугированием и внести по **15 мкл** в пробирки для ПЦР.

Используя наконечник с фильтром в подготовленные пробирки добавить по **10 мкл проб ДНК,** полученной в результате экстракции из исследуемых или контрольных образцов.

Поставить **контрольные реакции**:

- **а) отрицательный контроль ПЦР (К–)** внести в пробирку **10 мкл ДНК-буфера**.
- **б) положительный контроль ПЦР (К+) –** внести в пробирку **10 мкл К+** *Chlamydophila psittaci* **/ STI.**

### **Б. Проведение ПЦР и детекция флуоресцентного сигнала**

- Включить прибор и запустить программу Bio-Rad CFX Manager.
- В стартовом окне *Startup Wizard* необходимо выбрать позицию *Create a new Run/Experiment* (или в меню *File* выбрать *New* и далее *Run…/Experiment*…). Нажать *ОК.*
- В окне *Run Setup* выбрать вкладку *Protocol* и нажать кнопку *Create new***…**. В появившемся окне *Protocol Editor – New* задать параметры амплификации. Задать объем реакционной смеси *Sample Volume* – **25** мкл.

#### Таблица 14

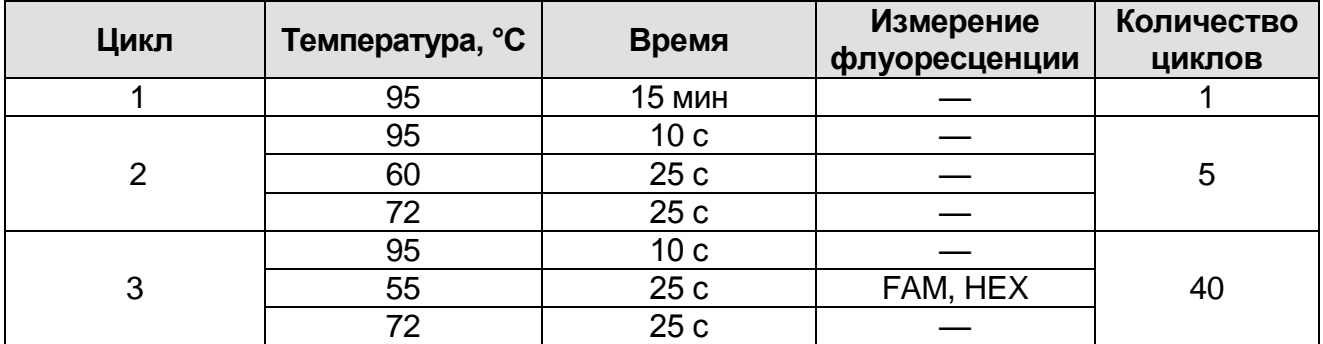

#### **Программа амплификации**

**ВНИМАНИЕ!** Для каждого шага этапов циклирования, нажав на кнопку *Step Options*, задать скорость нагревания/охлаждения *Ramp Rate* **2,5 °С/sec** (см. рис. ниже). Нажать *ОК*.

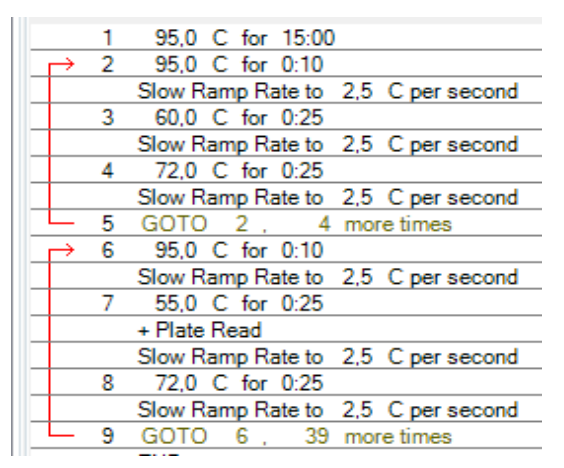

- Сохранить протокол: выбрать *File* и далее *Save As* в окне *Protocol Editor New*, ввести имя файла, нажать *Сохранить*.
- Задать схему планшета. Во вкладке *Plate* нажать кнопку *Create new…*. В появившемся окне *Plate Editor - New* задать расположение пробирок в модуле. Нажав кнопку *Select Fluorophores,* выбрать галочками в колонке *Selected* флуорофоры: **FAM, HEX** и нажать *ОК.* В меню *Sample type* выбрать *Unknown* для всех образцов. Затем задать галочками в колонке *Load* (в правой части окна) измерение флуоресцентного сигнала для всех образцов по необходимым каналам. В окне *Sample name* задать название образцов, при этом параметр *Load* должен быть отмечен галочкой.
- Сохранить схему планшета: выбрать *File* и далее *Save As* в окне *Plate Editor New*, ввести имя файла, нажать

**Форма 1: REF** VET-2-R0,5-K; **REF** V-3201-4-5; **Форма 2: REF** VET-2-FRT-K; **REF** V-3202-1/ **VER** 01.11.20 / стр. 36 из 40

### *Сохранить*.

 Выбрать вкладку *Start Run.* Открыть крышку прибора, нажав кнопку *Open Lid*. Поместить реакционные пробирки в ячейки амплификатора в соответствии с предварительно запрограммированной схемой планшета. Закрыть крышку прибора, нажав кнопку *Close Lid*.

**ВНИМАНИЕ!** Следите за тем, чтобы на стенках пробирок не оставалось капель, так как падение капли в процессе амплификации может привести к сбою сигнала и усложнить анализ результатов. Не переворачивайте пробирки (стрипы) при установке в прибор.

 Запустить выполнение выбранной программы с заданной схемой планшета, нажав на кнопку *Start Run*, выбрать директорию для сохранения файла постановки, ввести имя файла, нажать *Сохранить*.

#### **В. Анализ результатов**

- Запустить программу, открыть сохраненный файл с данными анализа. Для этого выбрать в меню *File*, затем *Open* и *Data file* и выбрать необходимый файл.
- В окне *Data Analysis* во вкладке *Quantification*  представлены кривые флуоресценции, расположение пробирок в планшете и таблица со значениями пороговых циклов.
- Для каждого канала установить пороговую линию, двигая ее курсором при нажатой левой кнопке мыши, на уровне 5-10 % от максимального значения флуоресцентного сигнала образца К+. При этом пороговая линия должна пересекать только S-образные кривые накопления сигнала положительных образцов и контролей на участке характерного экспоненциального подъема флуоресценции, переходящего в линейный подъем, и не пересекать базовую линию.

Примечание – Чтобы выделить график образца «К+» (или другого желаемого образца), установить курсор в схеме планшета либо в таблице результатов.

### **Г. Интерпретация результатов**

Результаты интерпретируются на основании наличия (или отсутствия) пересечения кривой флуоресценции S-образной

**Форма 1: REF** VET-2-R0,5-K; **REF** V-3201-4-5; **Форма 2: REF** VET-2-FRT-K; **REF** V-3202-1/

(сигмообразной) формы с установленной на соответствующем уровне пороговой линией, что определяет наличие (или отсутствие) значения порогового цикла (*Ct*) в соответствующей графе таблицы результатов.

В образце **обнаружена** ДНК *Chlamydophila psittaci***,** если для данной пробы в таблице результатов по каналу HEX определено значение *Ct*, не превышающее 37.

В образце **не обнаружена** ДНК *Chlamydophila psittaci*, если для данной пробы в таблице результатов по каналу HEX не определено (отсутствует) значение *Сt* (кривая флуоресценции не пересекает пороговую линию), а в таблице результатов по каналу FAM определено значение *Ct*, не превышающее 33.

Результат анализа **сомнительный,** если для данной пробы значение *Ct* превышает 37 по каналу HEX, а по каналу FAM значение *Ct* не превышает 33. Необходимо провести повторное ПЦР-исследование соответствующего исследуемого образца, начиная с этапа экстракции ДНК. В случае повторения аналогичного результата считать, что ДНК *Chlamydophila psittaci* обнаружена.

Результат анализа **невалидный,** если для данной пробы значение порогового цикла (*Ct*) по каналу HEX не определено (отсутствует) или превышает 37, и по каналу FAM значение *Сt* также не определено (отсутствует) или превышает 33. Необходимо провести повторное ПЦР-исследование соответствующего исследуемого образца, начиная с этапа экстракции ДНК.

**Результат считается достоверным, если получены правильные результаты для положительного и отрицательного контролей амплификации и отрицательного контроля экстракции ДНК (см. табл. 15).**

Таблица 15

**Результаты для контролей различных этапов ПЦРисследования**

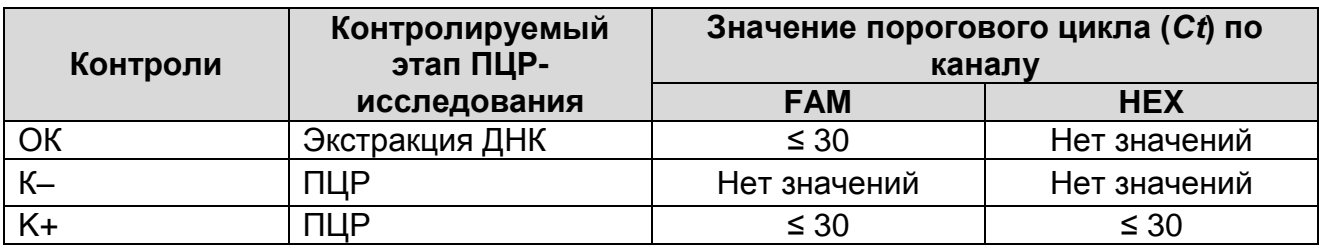

**Форма 1: REF** VET-2-R0,5-K; **REF** V-3201-4-5; **Форма 2: REF** VET-2-FRT-K; **REF** V-3202-1/ **VER** 01.11.20 / стр. 38 из 40

### **Возможные ошибки:**

- 1. Для положительного контроля ПЦР (К+) значение порогового цикла (*Ct*) по каналу HEX отсутствует или превышает значение, указанное в таблице 4. Необходимо повторить амплификацию для всех образцов, в которых не обнаружена ДНК *Chlamydophila psittaci*.
- 2. Для отрицательного контроля экстракции ДНК (ОК) по каналу HEX и/или для отрицательного контроля ПЦР (К–) на любом из каналов определено значение порогового цикла (*Сt*)*.* Вероятна контаминация лаборатории фрагментами амплификации или контаминация реагентов, исследуемых образцов на каком-либо этапе ПЦР-исследования. Необходимо предпринять меры по выявлению и ликвидации источника контаминации и повторить ПЦР-исследование для всех образцов, в которых обнаружена специфическая ДНК, начиная с этапа экстракции ДНК.

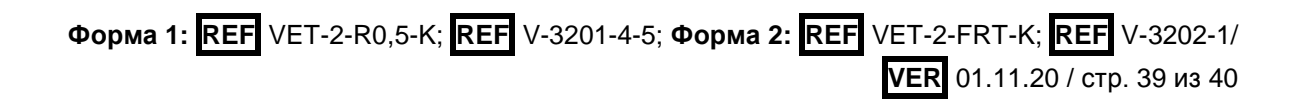

# **СИМВОЛЫ, ИСПОЛЬЗУЕМЫЕ В ПЕЧАТНОЙ ПРОДУКЦИИ**

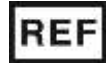

Номер по каталогу

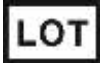

**VER** 

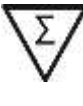

Содержимого достаточно для проведения nколичества тестов

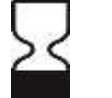

Код партии  $\geq$  Использовать до

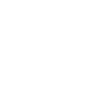

Не допускать воздействия солнечного света

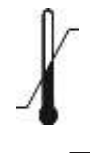

Температурный диапазон

Дата изменения

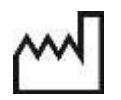

Дата изготовления

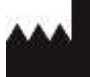

Изготовитель

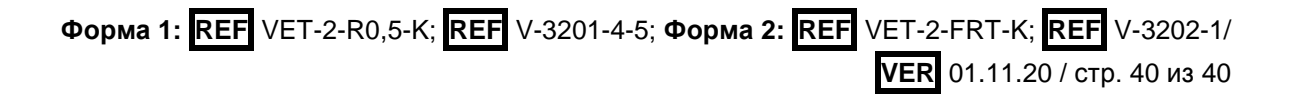